# **PER KNOPFDRUCK** ZU IHRER DIGITALEN WERBEANZEIGE AUF DEM WERBEDISPLAY VON **RATIO**

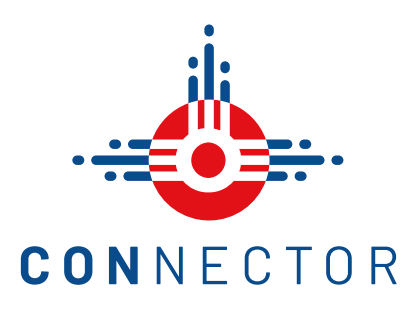

## WIE WERDE ICH FÜR DIE SCHNITTSTELLE ZU **RATIO** IM CONNECTOR FREIGESCHALTET?

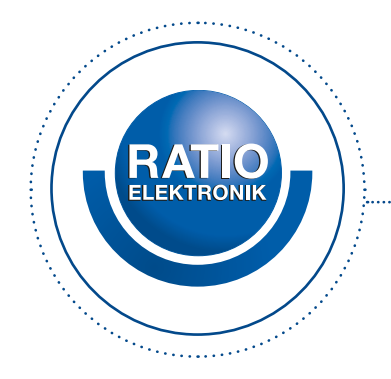

#### **BENÖTIGTE RATIO-HARDWARE VORHANDEN?**

Sie benötigen ein **Ratio-Kassensystem** mit integriertem Werbebildschirm, um diese Funktion nutzen zu können.

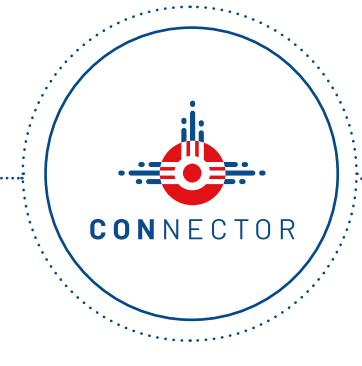

#### **ACCOUNT IM MCS CONNECTOR VORHANDEN?**

Sie benötigen einen Account in unserem MCS CONNECTOR den Sie kostenlos über **mcs.eu/registrierung**  erstellen können.

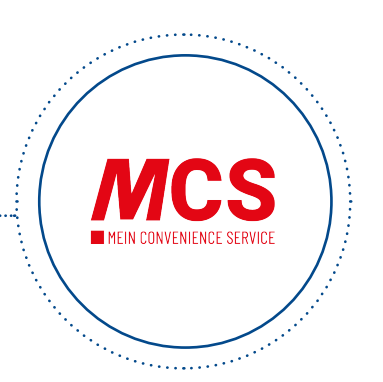

## **FÜR DIE FUNKTION IM CONNECTOR FREIGSCHALTET?**

Die Freischaltung der Funktion beantragen Sie per Mail an **connector@mcs.eu**.

# FÜR WELCHE FORMATE KANN DIE SCHNITTSTELLE ZU **RATIO** IM CONNECTOR VERWENDET WERDEN?

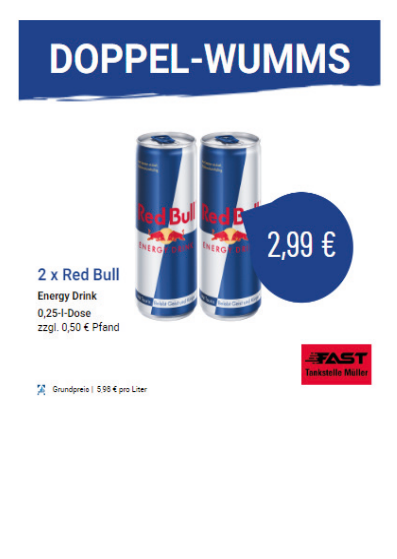

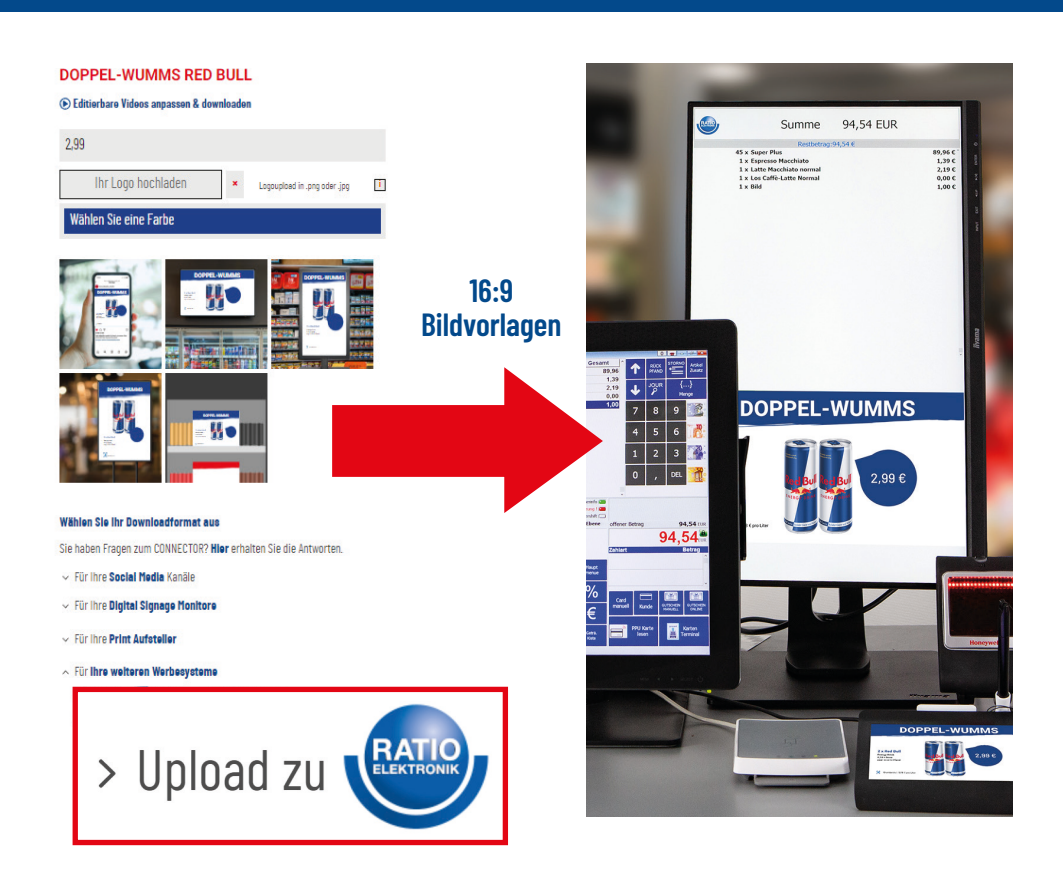

### WIE KANN ICH DAS WERBEMITTEL AUS DEM CONNECTOR AUF MEINEM BILDSCHIRM VON **RATIO** AUSSPIELEN?

Beim Klick auf den Button **Upload zu Ratio** im CONNECTOR wird die Werbeanzeige automatisch an das Ratio-Kassensystem übertragen.

Die Werbeanzeige ist über das Ratio-Kassensystem mit dem Button "MCS Promotion" aufrufbar.

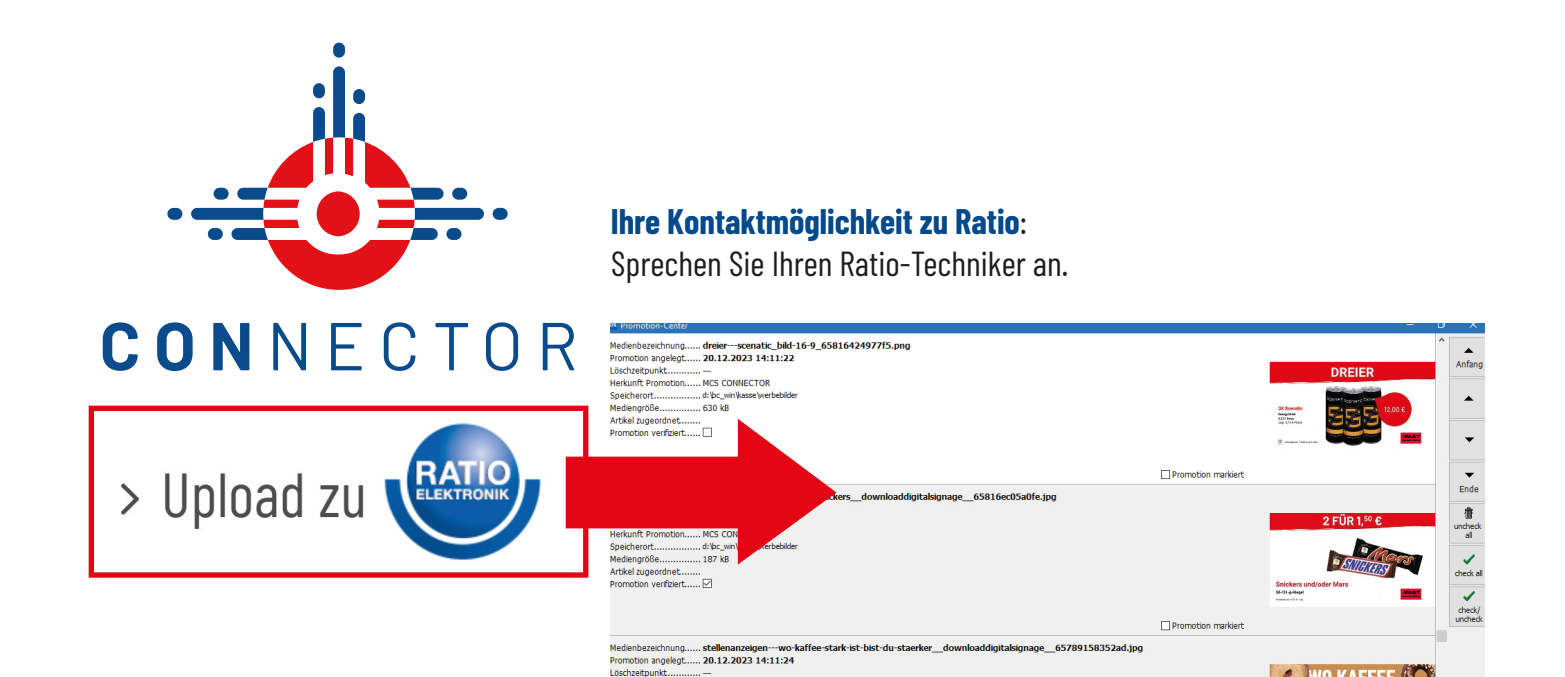

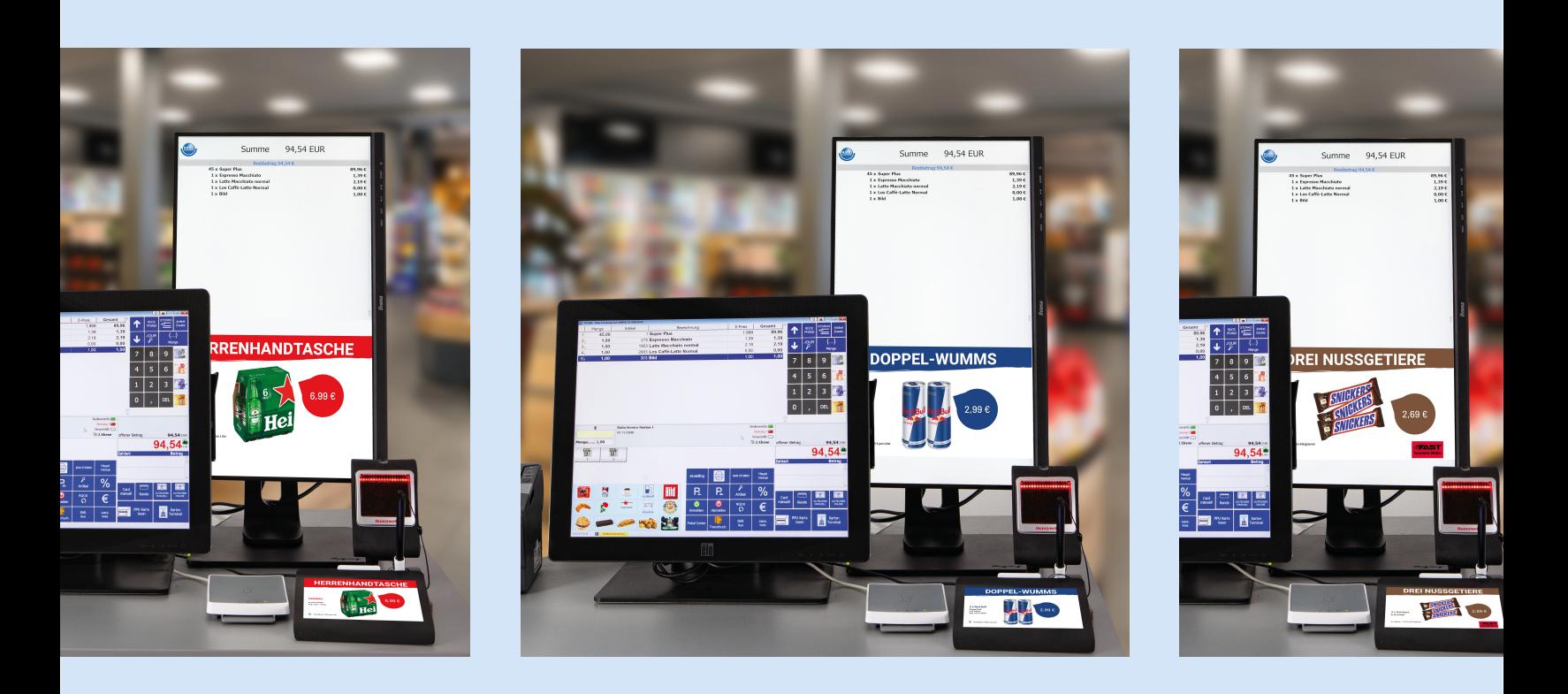

# WWW.MCS-CONNECTOR.DE